Pour les coniques et les quadriques, cette commande renvoie un nombre représentant le type conique/quadrique selon l'un des tableaux ci-dessous. Dans ce contexte, une conique (ou quadrique) vide est celle où tous les coefficients sont définis, mais la conique (quadrique) ne contient aucun point, par ex.  $x^2 + y^2 = -1$ .

Pour les coniques, GeoGebra distingue la droite double (cas particulier des droites parallèles de distance 0) et la droite simple (cas particulier du cercle de diamètre infini, pouvant résulter d'une inversion de cercle). Pour les quadriques, il n'y a pas une telle distinction.

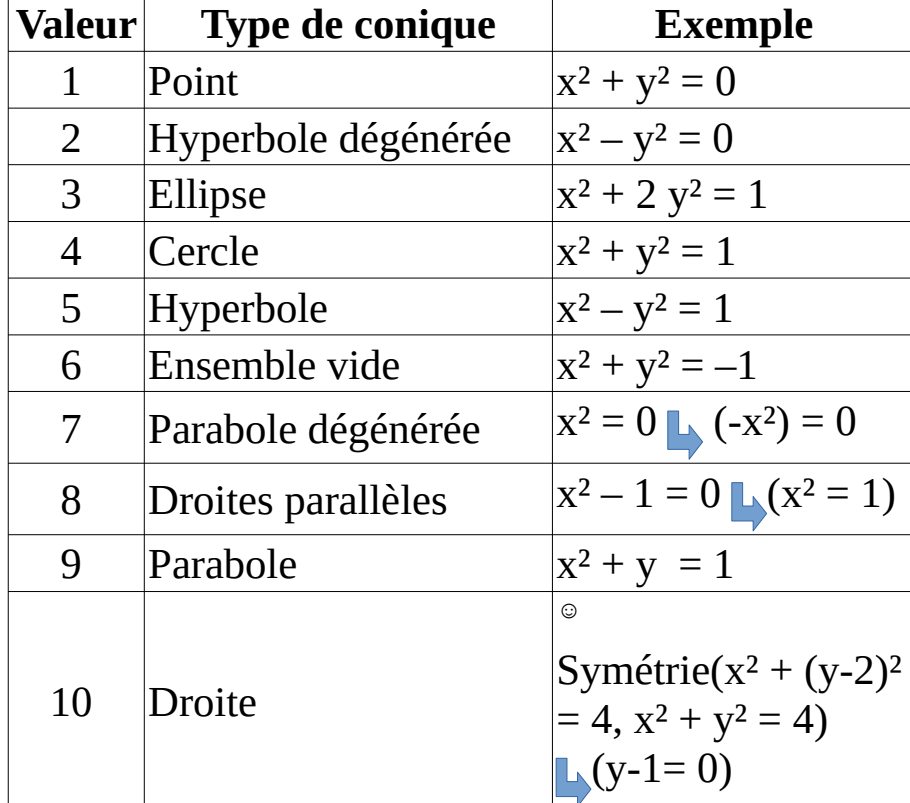

## **Coniques**

<span id="page-0-1"></span><span id="page-0-0"></span>**<sup>©</sup>**Même si l'outil **Inversion** ( $\cdot$  (code 54), dans la Boîte à outils par défaut existe, au niveau des commandes il est lu comme **Symétrie**(<Objet géométrique>, <Cercle c>)

## **Quadriques**

Pour dresser ce tableau bien vérifier que la fenêtre Graphique 3D est sélectionnée. (GeoGebra rajoutera des 0z²).

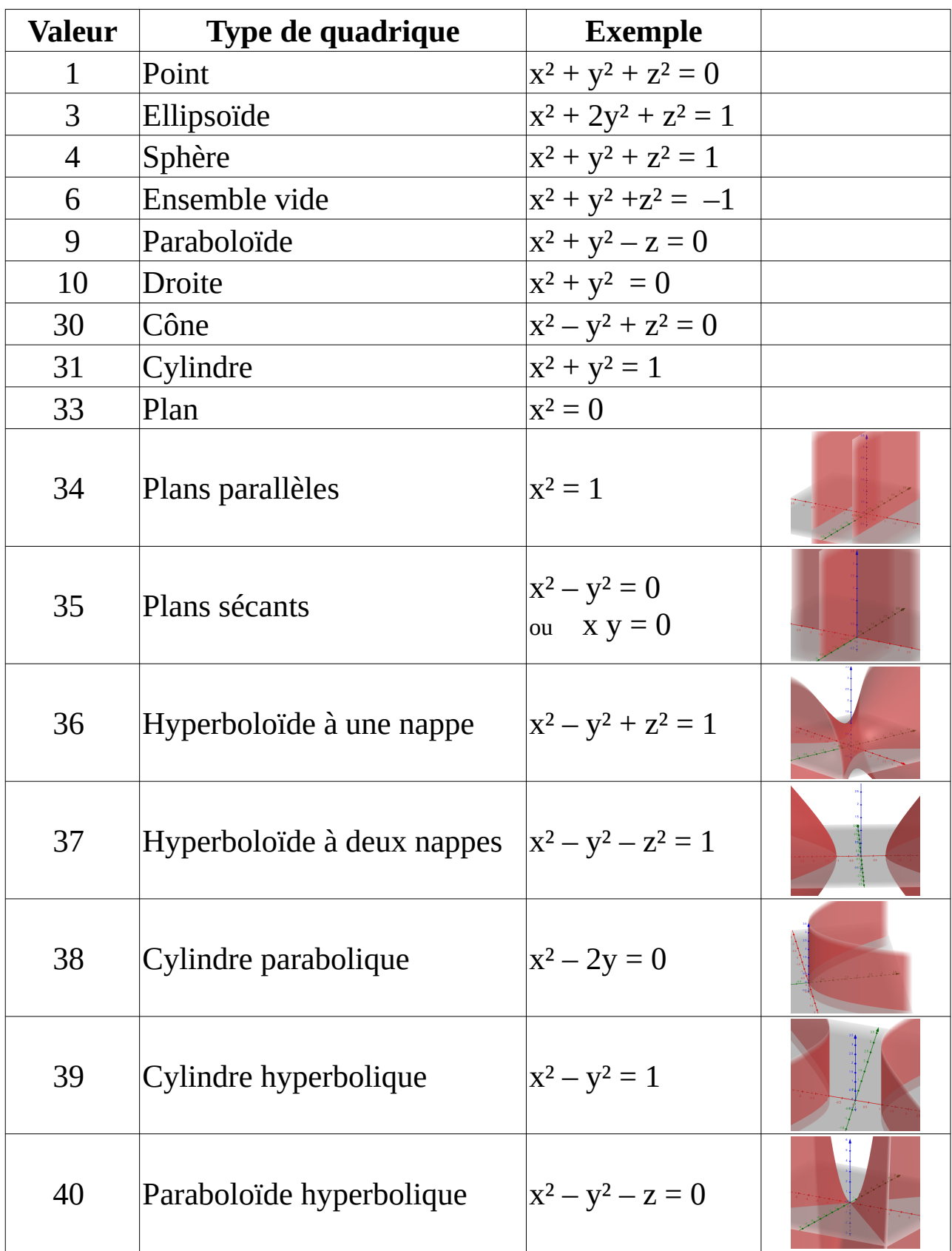